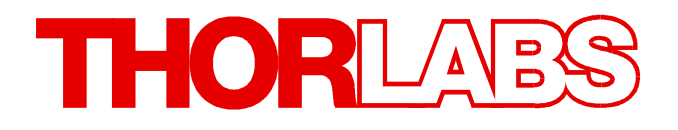

**Optical Power Meter Interfaces**

# **PM101, PM101A, PM101R, PM101U Operation Manual**

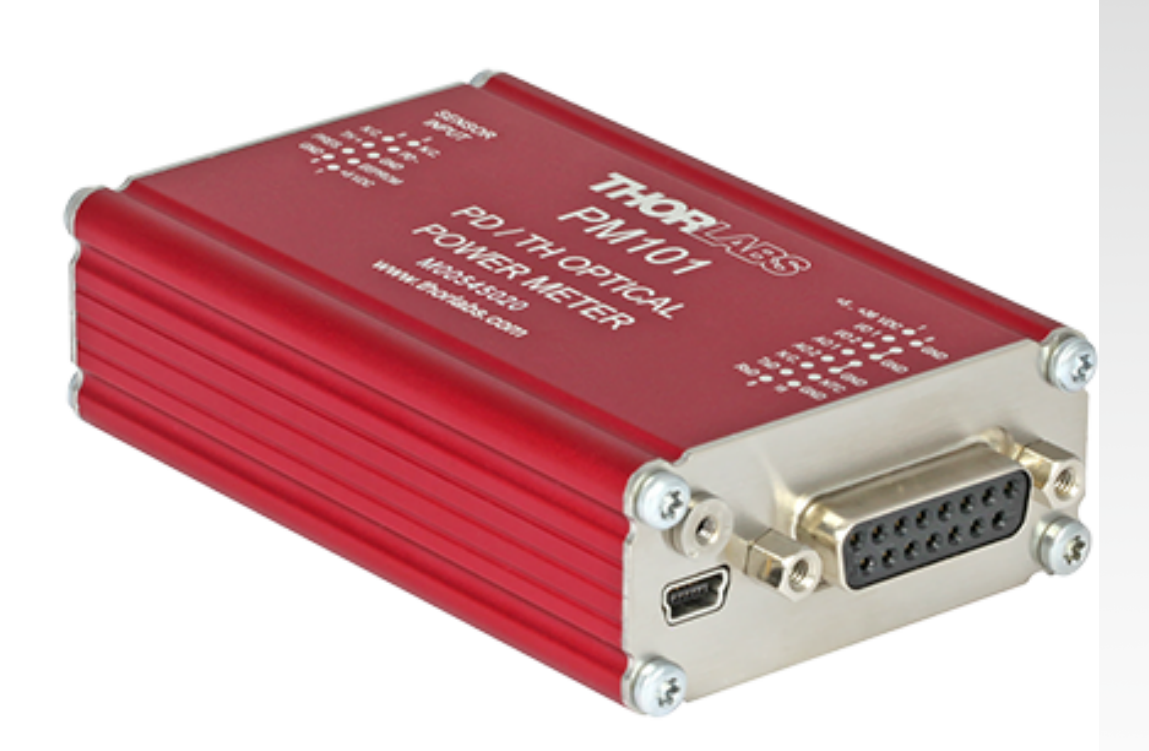

**2022**

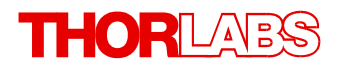

Version: 1.2 Date: 04-Jan-2022

# **Contents**

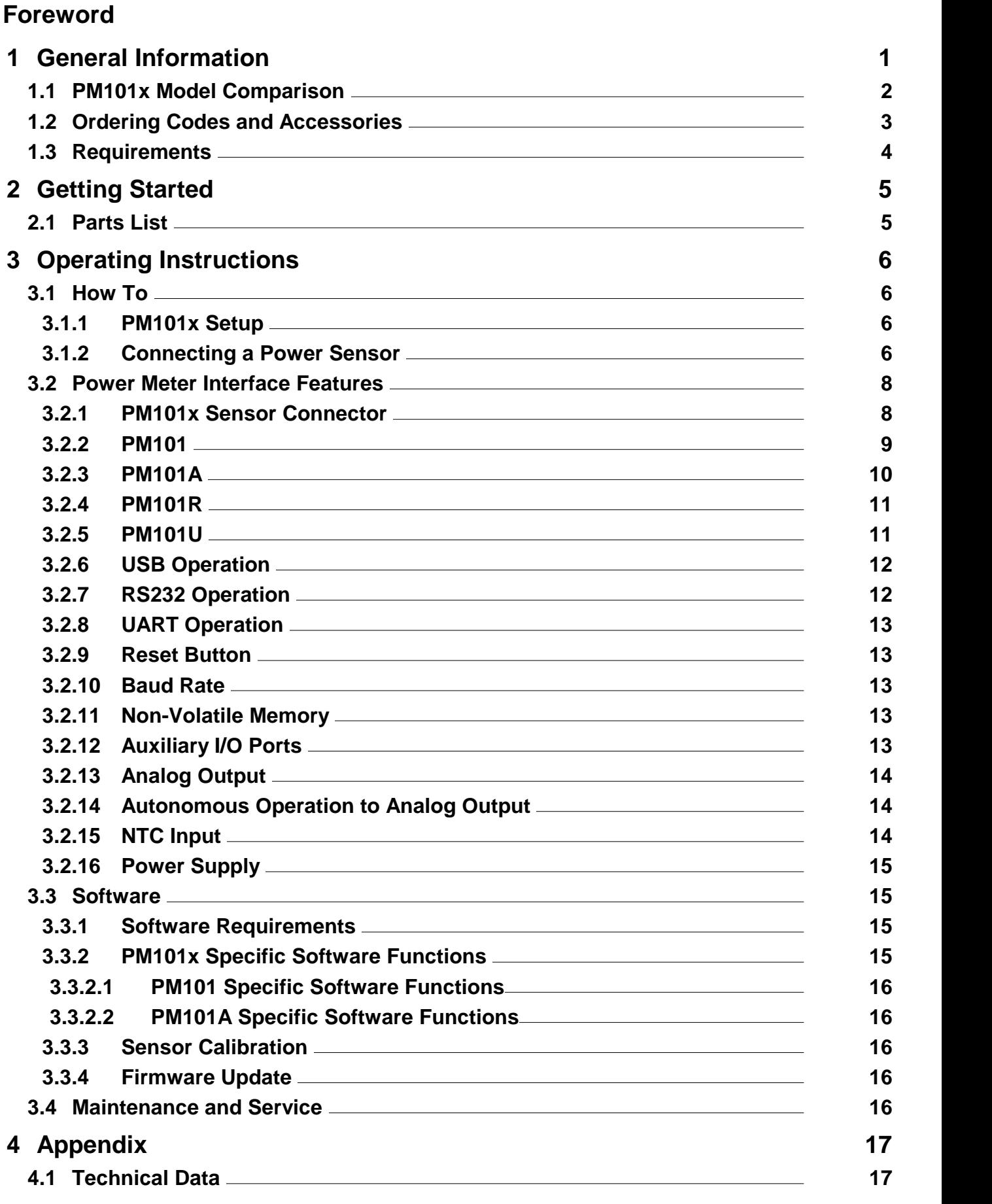

# THORLABS

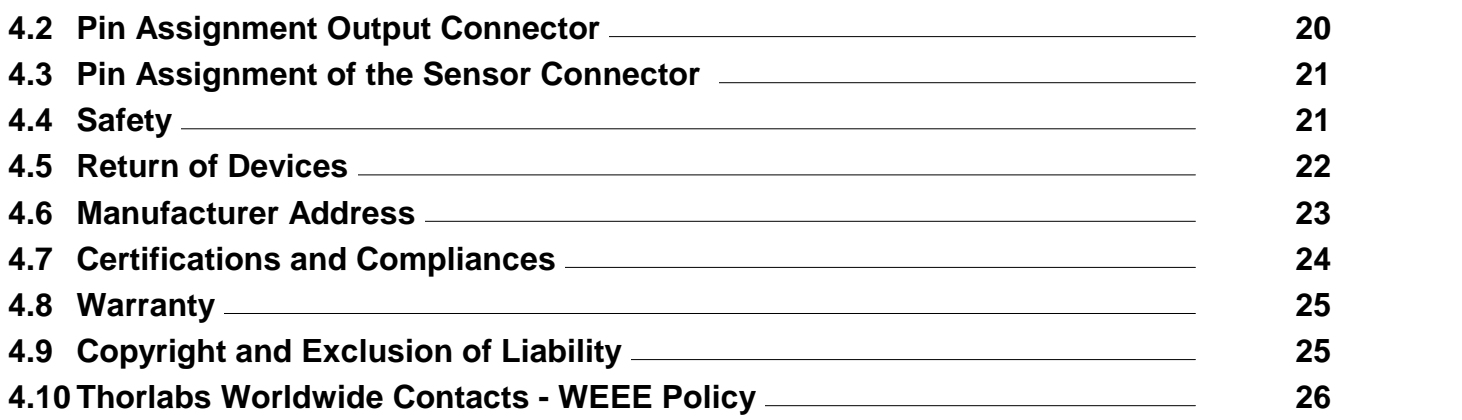

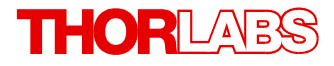

**We aim to develop and produce the best solutions for your applications in the field of optical measurement techniques. To help us to live up to your expectations and constantly improve our products, we need your ideas and suggestions. We and our international partners are looking forward to hearing from you.**

*Thorlabs GmbH*

## **Warning**

**Sections marked by this symbol explain dangers that might result in personal injury or death. Always read the associated information carefully before performing the indicated procedure.**

## **Attention**

**Paragraphs preceded by this symbol explain hazards that could damage the instrument and the connected equipment or may cause loss of data.**

#### **Note**

**This manual also contains "NOTES" and "HINTS" written in this form.**

**Please read this advice carefully!**

## <span id="page-5-0"></span>**1 General Information**

The PM101x Optical Power Meter Interfaces measure the optical power of laser light or other monochromatic or near monochromatic light, detected by a connected sensor. The PM101x power meter interfaces are compatible with all Thorlabs "C-Series" **[Photodiodes](https://www.thorlabs.com/newgrouppage9.cfm?objectgroup_id=3328)**, [Thermal](https://www.thorlabs.com/newgrouppage9.cfm?objectgroup_id=3333) Sensors, and respective custom sensors.

To flexibly integrate the PM101x into a setup, the PM101x models offer different [electronic](#page-6-0) in[terfaces](#page-6-0)l ant for instrument control and output:

- · PM101: USB port and DA-15 connector
- · PM101A: USB port (Input and Output) and SMA analog interface (Output only)
- · PM101R: USB port and serial DE-9 connector
- · PM101U: USB port only

The USB port features a fixture for secure connection of the cable to the housing.

For the PM101U and PM101A power meters, instrument control and power supply are facilitated via the USB port. The PM101R can be controlled via the DE-9 port. The PM101 can alter natively use the DA-15 interface for instrument control and to connect a power supply. For more information on the special features of the PM101x models, please see the table [PM101x](#page-6-0) Model [Comparison](#page-6-0) below.

For instrument control and data analysis through a connected PC, tablet or laptop, Thorlabs offers the Optical Power [Monitor](https://www.thorlabs.com/software_pages/ViewSoftwarePage.cfm?Code=OPM) (OPM) software, available for download. Alternatively, the user can write custom made software. For information on driver and SCPI commands, please refer to the manual WriteYourOwnApplication (WYOA) for the PM101x.

In summary, the PM101x models give the customer the choice of different interfaces, provided with a supplied control and analysis software and the option to use custom made software. Further, the PM101 can even be controlled via an external micro-controller, supplied by the customer. These features allow for maximum flexibility to integrate the instrument in test and mea surement systems and a wide range of industrial and scientific applications in Manufacturing, Quality Control, Quality Assurance, and R&D for stationary and field use.

## **Attention**

Please find all safety information and warnings concerning this product in the chapter <u>[Safety](#page-25-1)la</u>nd in the Appendix.

# <span id="page-6-0"></span>**1.1 PM101x Model Comparison**

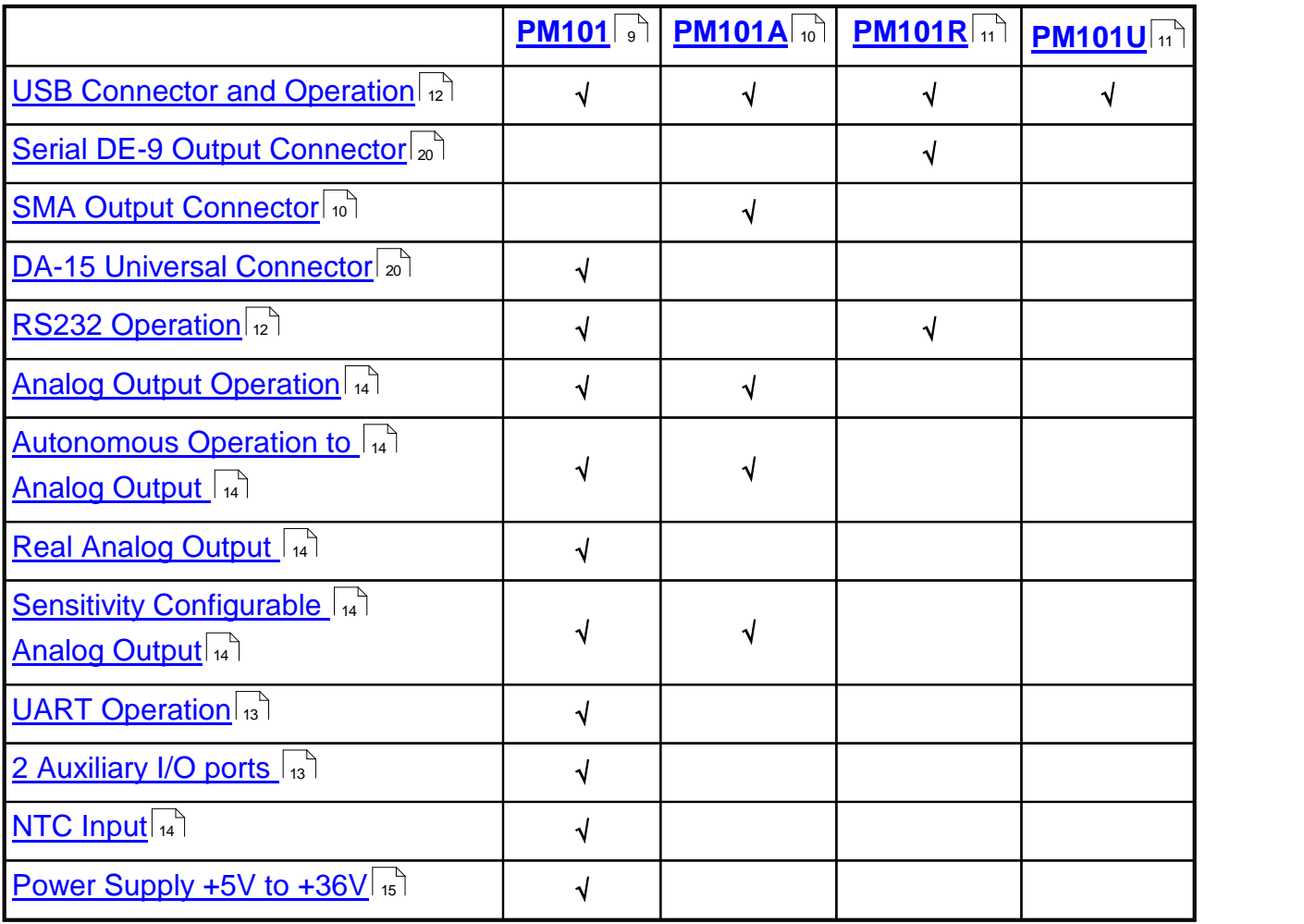

*Table 1*

## <span id="page-7-0"></span>**1.2 Ordering Codes and Accessories**

- **PM101** Power Meter Interface with DA-15 Connector; USB, RS232, or UART Operation. Digital or Analog Signal Output; Two Auxiliary I/O Ports; NTC Input; USB Interface for Control and Power Supply.
- **PM101A** Power Meter Interface with SMA Connector for Analog Output; USB Interface for Control and Power Supply.
- **PM101R** Power Meter Interface with DE-9 Connector; RS232 Operation for Control and Read Out; USB Interface for Control and Power Supply.
- **PM101U** Power Meter Interface with USB Connector and USB Operation for Control, Read Out, and Power Supply.

## **Included Accessories:**

The PM101x Power Meters include certain cables. Further cables are recommended in [Op-](#page-7-1)tional [Accessories](#page-7-1)l রী.

**PM101**: DA-15 Connector and Connector Housing USB Cable, Type A to Mini B, with locking screw, 1.5m **PM101A:** USB Cable, Type A to Mini B, with locking screw, 1.5m **PM101R**: RS232 cable, DE-9 male to DE-9 female, 1.8m USB Cable, Type A to Mini B, with locking screw, 1.5m **PM101U:** USB Cable, Type A to Mini B, with locking screw, 1.5m

## <span id="page-7-1"></span>**Optional Accessories:**

To run the PM101x power meter, additional cables ormounting devices may be required.

## **Cables**

- · PM101A: SMA cable: please provide a cable with a SMA connector with your PM101A. Thorlabs offers a variety of SMA [connector](https://www.thorlabs.com/newgrouppage9.cfm?objectgroup_id=2888) cables.
- · PM101: Cable to attach to the provided DA-15 connector housing.

## **Mounting**

- · Horizontal Mounting Clamp (ECM225) to mount the PM101x onto a post.
- Vertical Mounting Clamp (ECM100) to mount the narrow side of the PM101x onto a post.
- · Double Sided Horizontal Mounting Clamp (EPS225) to securely mount two devices on top of each other.

Please visit our homepage <http://www.thorlabs.com> for various accessories like power and thermal sensors, fiber adapters, posts and post-holders.

## <span id="page-8-0"></span>**1.3 Requirements**

#### **Hardware Requirements**

**PM101:** Please provide an appropriate cable to be attached to the DA-15 connector.

**PM101A:** Please provide an [appropriate](https://www.thorlabs.com/newgrouppage9.cfm?objectgroup_id=2888) cable to connect to the SMA port.

## **Software Requirements**

All models of the PM101x can be run with the Thorlabs' OPM software. Please see the require ments for the OPM on the website.

#### **Sensor Requirements**

#### **Thorlabs C-Series Sensors**

The PM101x supports all Thorlabs C-Series photodiode and thermal sensors. The C-Series can be easily identified by the red connector-housing of the DE-9 connector, compared to older versions of Thorlabs power sensors.

Please refer to the chapter [Connecting](#page-10-2) a Power Sensor on how to use older Thorlabs sensors or custom sensors.

# <span id="page-9-0"></span>**2 Getting Started**

Please inspect the shipping container for damage. Please do not cut through the cardboard. You might need the box for storage or for returns.

If the shipping container seems to be damaged, inspect the contents for completeness and test the PM101x mechanically and electrically. Keep the container for storage or in order to return the product in case of future problems.

Verify that you have received the following items within the package:

## <span id="page-9-1"></span>**2.1 Parts List**

- 1. PM101x Optical Power Meter Interface
- 2. USB Cable, Type A to Mini B, with Locking Screw, 1.5 m
- 3. PM101R: RS232 cable, DE-9 Male to DE-9 Female, 1.8 m
- 4. PM101: DA-15 Connector and Connector Housing
- 5. Quick Reference
- 6. Certificate of Calibration

# <span id="page-10-0"></span>**3 Operating Instructions**

## **3.1 How To**

This chapter describes how to install the PM101x for standard measurements.

## <span id="page-10-1"></span>**3.1.1 PM101x Setup**

• Download and install the Optical Power [Monitor](https://www.thorlabs.com/software_pages/ViewSoftwarePage.cfm?Code=OPM) software on the device that will be used to control the power meter interface (PC, laptop or tablet).

```
Note
```
Install the software prior to connecting the power meter interface to the PC (see [Soft](#page-19-1) <mark>[ware](#page-19-1)</mark> 15).

- · Connect the PM101x to a PC or other power source via the USB port.
	- o The PM101 accepts external power supplies with 5 V to 36 V via the DA-15 interface. When connecting the USB port while using an external power supply via the DA-15 port, connecting the USB port will automatically switch to the 5 V power supply via USB.
	- o The status LED for the power supply is yellow in USB mode and green when connected to an external power supply via the DA-15 connector.
- · Connect the PM101x to a readout instrument (PC) using the USB cable or a matching cable for the respective output port (DE-9, SMA or DA-15). For PM101A and PM101, please provide cables.
- $\bullet$  [Connect](#page-10-2) a suitable sensor  $\,$   $\,$   $\,$   $\,$  to the PM101x.  $\,$

The sensor status LED indicates, when a sensor has been detected (green) or when no sensor or no recognizable sensor is connected (red).

The Power Meter is now ready for operation and is recognized by the OPM software.

## **Note**

For detailed instructions on controlling the PM101x through the OPM software, please download the OPM [manual](https://www.thorlabs.com/software/MUC/OPM/v1.0/TL_OPM_V1.0_web-secured.pdf).

## <span id="page-10-2"></span>**3.1.2 Connecting a Power Sensor**

The PM101x supports all Thorlabs C-Series photodiode and thermal sensors, that can be identified by the red connector-housing of the DE-9 connector, compared to older versions of Thorlabs power sensors. Sensor type and calibration data are saved in the non-volatile memory of the DE-9 connector. Upon connection, this information is automatically sent to the PM101x and to the control device and software. The software will automatically recognize the sensor.

To plug-in or remove a sensor, slightly press on the two bolts in the connector housing, that fix it by tension.

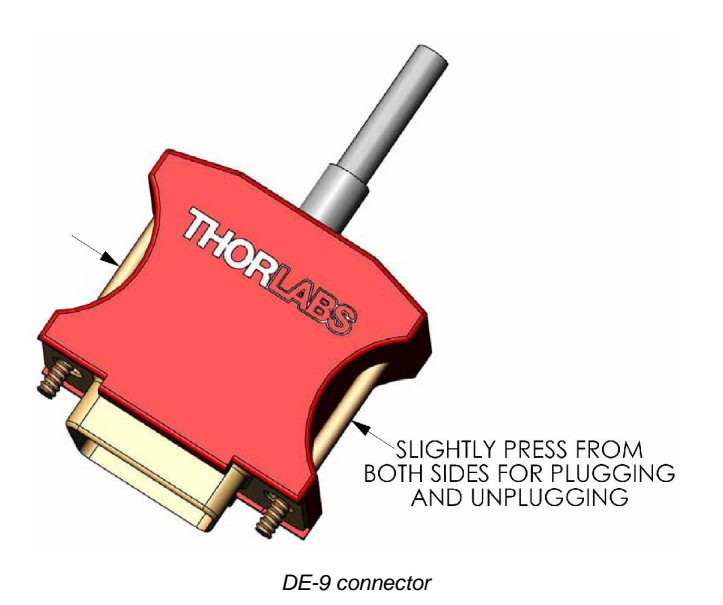

Sensors can be hot-swapped to the power meter interface. After recognizing a new valid sensor, the type and calibration data will be downloaded to the power meter interface in ap proximately 2 seconds and the unit is ready to operate with the new sensor.

## **Note**

## **Older Thorlabs Sensors without a DE-9 connector**

The PM101x will **NOT** automatically recognize sensors lacking a DE-9 connector, as for the case of the 'A' and 'B' series. Please contact <u>[Thorlabs](#page-30-0)</u>  $_{\infty}$  for an upgrade of old sensors with DE-9 connectors.

#### **Note**

#### **Custom Sensors**

To use sensors without a DE-9 connector, manufactured by Thorlabs or else, the user may provide an appropriate adapter. To build the adapter, refer to the Pin-out of the DE-9 connector shown in the <u>[Appendix](#page-25-0)</u> an. The adapter will per default automatically be recognized by the application Optical Power [Monitor](https://www.thorlabs.com/software_pages/ViewSoftwarePage.cfm?Code=OPM) as "Photodiode adapter". The sensor type can then be adjusted in the software.

## <span id="page-12-0"></span>**3.2 Power Meter Interface Features**

PM101x optical power meters offer full functionality to process signals from [compatible](#page-10-2) photodi <u>ode or thermal [sensors](#page-10-2)</u>l हो to be displayed and analyzed on a connected PC.  $\,$ 

## **PM101x general features**

- $\bullet$  All PM101x models have a <u>[non-volatile](#page-17-3) memory</u>l  $\scriptstyle\rm I_3$  which prevents power meter settings from being lost upon shutting down or rebooting.
- $\bullet$  A fast <u>[readout](#page-17-2) rate</u>l  $\mathbf{s}$  of 1 kilo-sample per second permits online signal monitoring.
- · Finely graduated thermal power ranges permit optimal resolution for thermal power measure ments.
- $\bullet$  A <u>Reset [Button](#page-17-1)</u>  $\vert$   $_{13}$  allows quick rebooting of the micro controller.
- · The PM101x is powered either via the USB interface or via the DA-15 interface. A status LED indicates appropriate connection to a power supply.

Beyond the above functions, the group of PM101x models offer individual electrical interfaces for integration into different systems in industrial and scientific applications. The different electrical interfaces come with further <u>[functions](#page-6-0)</u>l <sub>2</sub> ,described in the following chapters.

## <span id="page-12-1"></span>**3.2.1 PM101x Sensor Connector**

All models of the PM101x have the same connector shown here to the left side. The Pin as signment is engraved on the front of the PM101x.

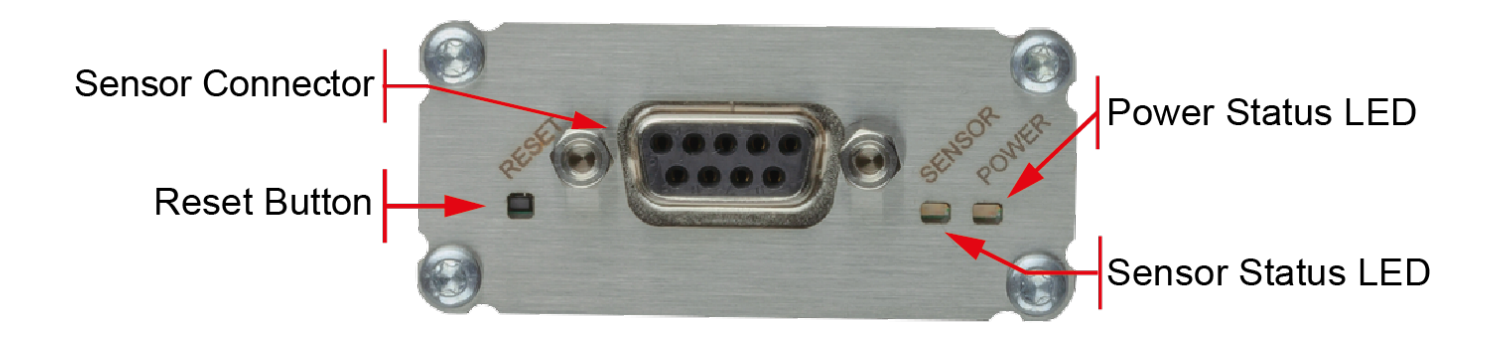

## <span id="page-13-0"></span>**3.2.2 PM101**

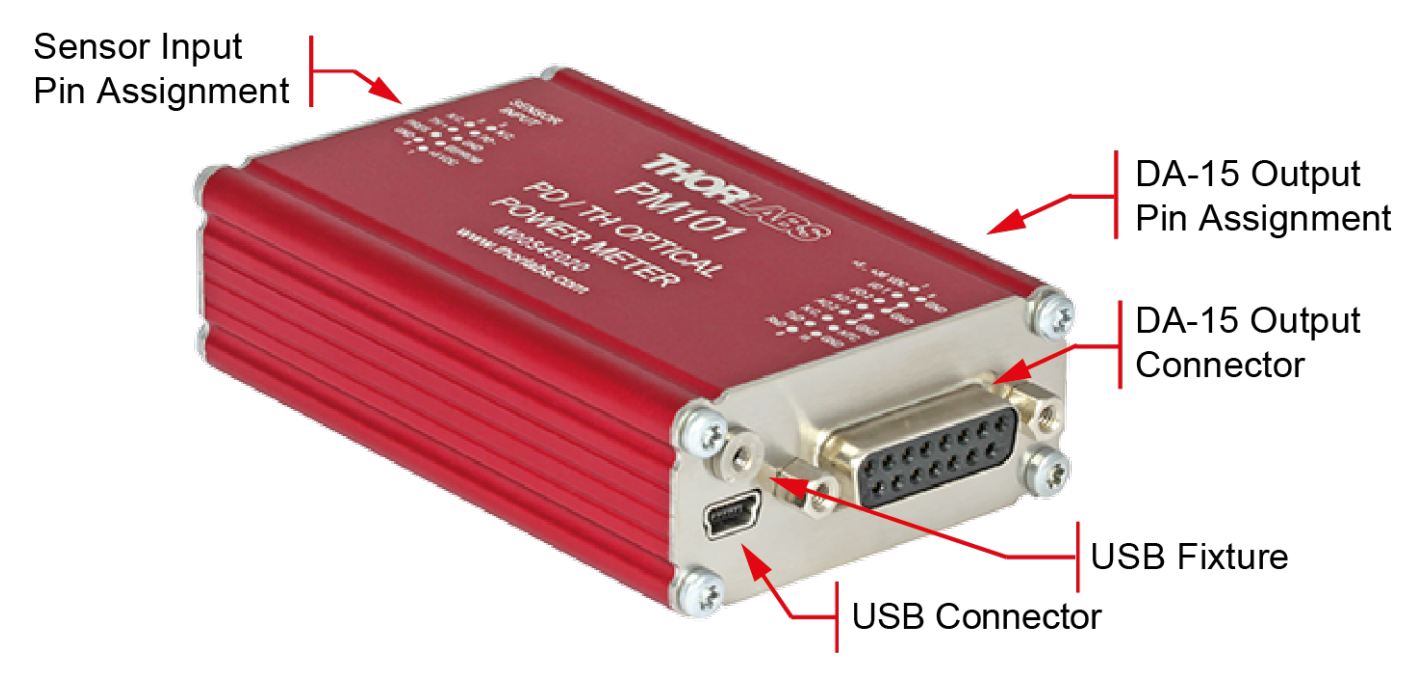

## **PM101 Special Features**

The PM101 features a number of additional options, due to the DA-15 output connector.

The PM101 is per default configured to RS232 configuration (+/- 5 V voltage level). This can be changed to a UART configuration ( $0/5$  V voltage level) so that the PM101 can be accessed by external micro-controllers for instrument control and data export. The PM101 can also be adjusted to accommodate micro-controllers using 3.3 V.

- 1. <u>DA-15 [Interface](#page-24-2)</u>l ∞ີl
- 2. <u>Two [Auxiliary](#page-17-4) I/O ports</u>ไอโ
- 3. <u>NTC [input](#page-18-2)</u>l ով`
- 4. <u>Two [Analog](#page-18-0) Output Ports</u>l 14 ী
- 5. <u>Real [Analog](#page-18-3) Output</u>lนไ
- 6. [Autonomous](#page-18-1) Operation to Analog Outputland
- 7. [Optional](#page-19-0) Use of 5 V -36 V Power Supply 15
- 8. RS232 [Operation](#page-16-1) 12
- 9. <u>[Adjustable](#page-17-2) Baud Rate</u>l ങീ via USB or Serial Communication (SCPI commands); The default BAUD Rate is 115200 Bit/s.
- 10.UART [Operation](#page-17-0) (i) (i.e. for Control via an External Micro-Controller)
- 11. Instrument Control using SCPI commands (Serial Communication)
- 12.Power Meter Control and Output via USB

<span id="page-14-0"></span>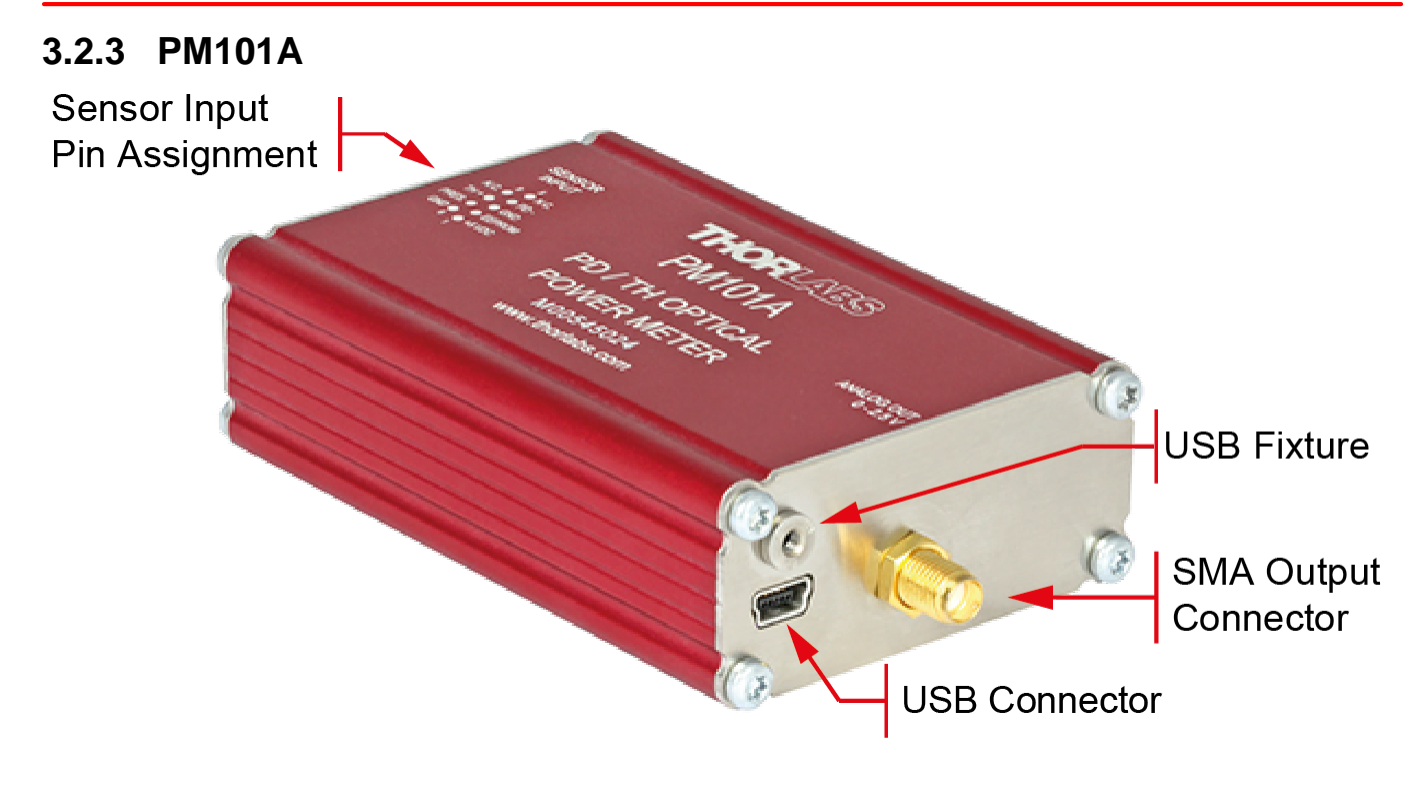

## **PM101A Special Features**

- 1. [Autonomous](#page-18-1) Operation to analog output.  $\vert u \vert$
- 2. [Configurable](#page-18-4) Analog Output 14
- 3. Power Meter Control and Output via USB

# <span id="page-15-0"></span>**3.2.4 PM101R** Sensor Input Pin Assignment **DE-9 Output** Pin Assignment DE-9 Output Connector **USB Fixture** USB Connector

## **PM101R Special Features**

## 1. <u>RS232 [Operation](#page-16-1)</u> et al.

- 2. <u>[Adjustable](#page-17-2) Baud Rate</u>l  $_{13}$  via USB or serial communication (SCPI commands); The default BAUD Rate is 1152000 Bit/s. 13
- 3. Instrument Control using SCPI commands ([RS232](#page-16-1) a) Serial Communication). Please see the document PM101x-WYOA for details.
- 4. Power Meter Control and Output via USB

## <span id="page-15-1"></span>**3.2.5 PM101U**

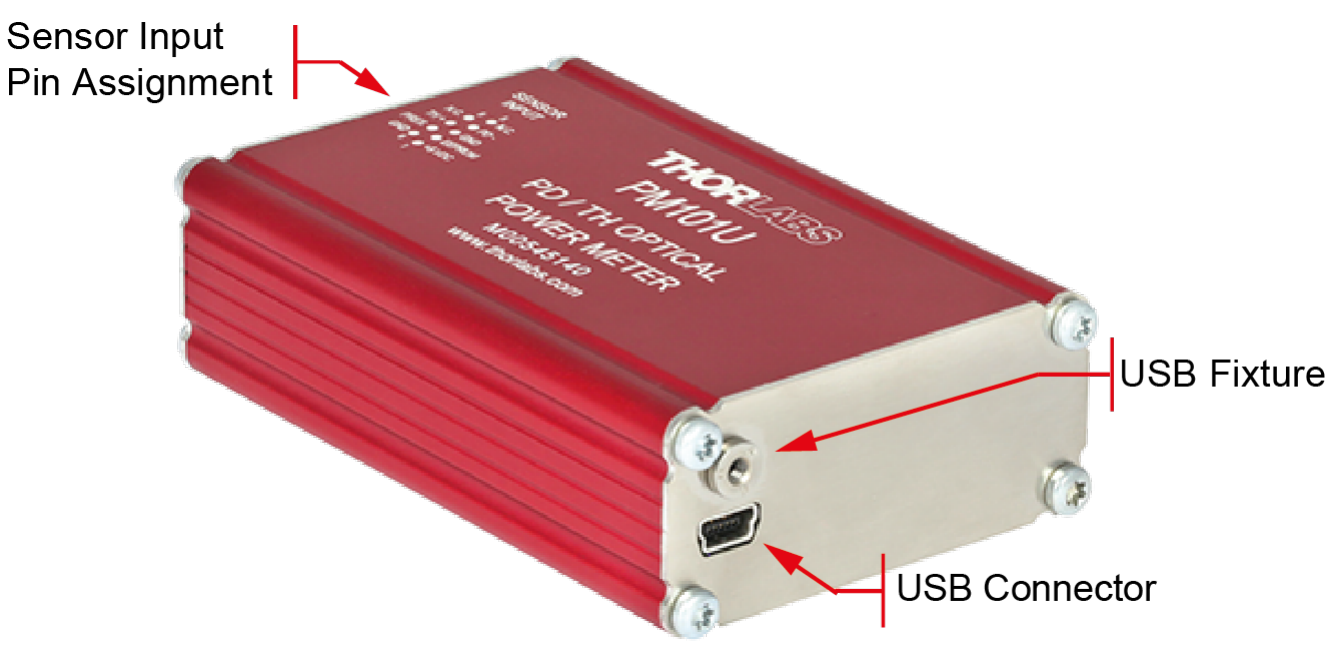

## **PM101U Special Features**

· Power Meter Control and Output via USB

## <span id="page-16-0"></span>**3.2.6 USB Operation**

All PM101x models can be run via the USB port.

The USB interface on all PM101x models also serves to connect the power meter to a power supply and to update firmware of the PM101x.

The PM101U uses the USB interface as the only port for control and output.

## **Note**

In case a USB communication is established in addition to the DA-15/DE-9 connection, PM101 and PM101R switch to USB-Mode and the DA-15/DE-9 serial interface becomes inactive. Only after actively closing the USB connection, the serial communication is reestablished.

When switching the PM101 or PM101R from USB to RS232 operation or, in the case of PM101, to UART operation, PM101R and PM101 use the DA-15 or DE-9 interface for control and output.

## <span id="page-16-1"></span>**3.2.7 RS232 Operation**

The power meters PM101 and PM101R can be operated with serial communication via RS232.

Please use a RS232 standard protocol for RS232 communications. For questions, please con-tact our engineers at <u>[Thorlabs](#page-30-0)</u>l ಙী.

Please set up the port as follows:

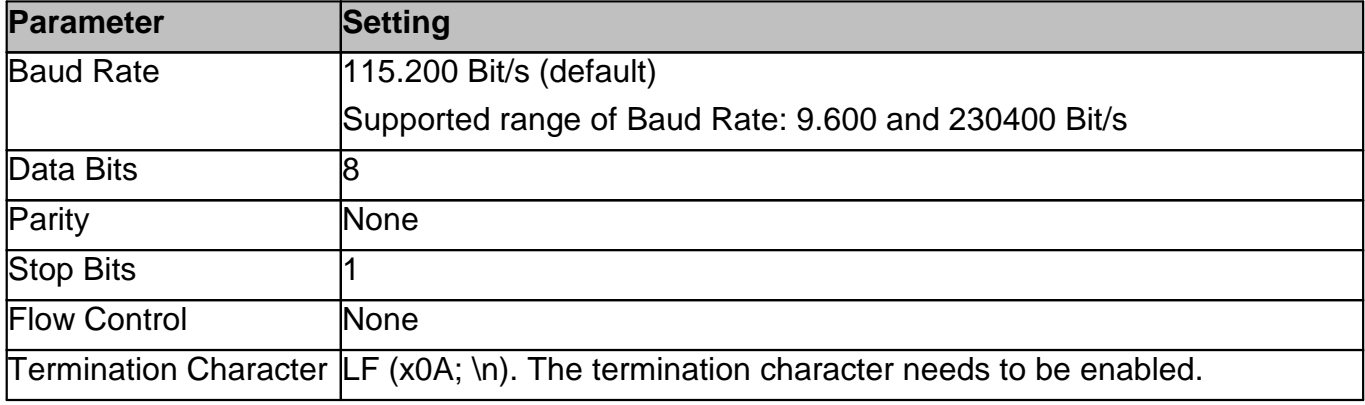

## **Note**

PM101:

To operate the PM101 via RS232, RxD, TxD, and GND need to be wired from the DA-15 con nector to a 9 Pin female connector to perform the connections.

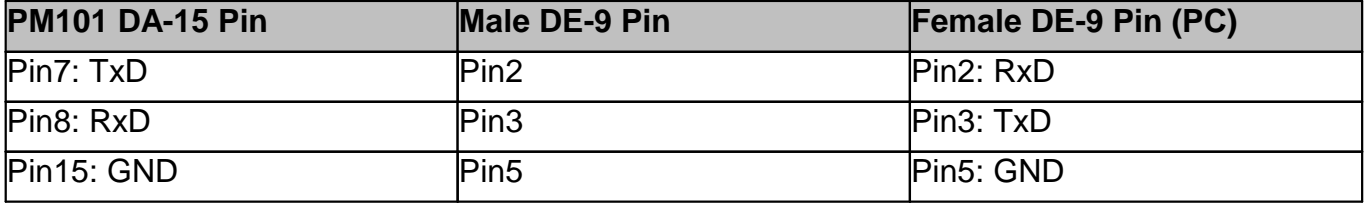

## <span id="page-17-0"></span>**3.2.8 UART Operation**

The PM101 is delivered in RS232 operation but can be switched to UART operation.

## **UART dependent PM101 functions:**

The PM101 may need to be switched from RS232 to UART operation when using an external micro controller for PM101 control. In RS232 operation the PM101 uses voltage levels of  $+/-5$ V, while in UART mode the voltage level is shifted to 0/5 V. The PM101 can also be adjusted to accommodate micro-controllers using 3.3 V. When switched to 3.3 V, UART operation is toler ant for 5 V input signal.

For instructions on how to change the voltage level for UART operation, please refer to the doc ument Write-Your-Own-Applications (WYOA) for PM101x.

For UART operation, please use standard protocols for UART communication and the SCPI commands listed in WYOA for PM101x.

## <span id="page-17-1"></span>**3.2.9 Reset Button**

This button reboots the internal micro controller of the PM101x. To press the button, please use a small device that will not break inside the instrument. All settings are saved due to the internal non-volatile memory.

## <span id="page-17-2"></span>**3.2.10 Baud Rate**

For PM101 and PM101R, the Baud rate can be adjusted from 9600 to 230400 Bit/s. This can be done either via the USB interface or via the serial interface using SCPI commands or driver functions. Please see the document Write-Your-Own-Applications (WYOA) for PM101x. The default baud Rate is 115200.

#### **Note**

After adjusting the Baud Rate via RS232 or UART, close the RS232 or UART connection and reconnect with the desired Baud Rate in order for the Baud Rate to communicate it via RS232/UART. This is not required for operation via USB.

## <span id="page-17-3"></span>**3.2.11 Non-Volatile Memory**

All PM101x models have an internal non-volatile memory for all settings (i.e. wavelength setting, ranging, analog output configuration). The PM101x will start in the same configuration as prior to shut-down.

## <span id="page-17-4"></span>**3.2.12 Auxiliary I/O Ports**

PM101 with its DA-15 connector gives access to two configurable general purpose input/output (I/O) Pins (DA-15 Pins 2 and 3). Please see the <u>Pin [assignment](#page-24-2)</u>l<sup>2</sup> hin the appendix. These auxiliary I/O ports use 3 V logic for output and are tolerant for 5 V input signal.

The I/O port can be controlled or monitored via the instrument driver or through SCPI com mands in custom made software.

## <span id="page-18-0"></span>**3.2.13 Analog Output**

## <span id="page-18-4"></span>**PM101A**

The PM101A has an analog output port with a SMA output connector.

This analog output, similar to the AO2 port of the PM101, delivers a range independent voltage which is DAC controlled. The output voltage is proportional to a configured value in V/W. This constant can be adjusted via the OPM software or the SCPI/driver commands for custom made software. The constant can be set in the OPM software under the Settings tab: AO Responsivity. The analog signal is generated with a 16-bit DAC with an update rate of 1 kHz. The analog output voltage can range from -0 V to +2.5 V.

The analog signal following the DAC is of advantage when large signal dynamics are expected because the DAC range changes and the output signal stays largely the same. Additionally, the output signal is wavelength corrected and corrected regarding the sensor calibration data.

## **PM101**

The PM101 has two analog outputs, AO1 and AO2.

The Analog Output ports provide the amplified photo-diode current or the amplified thermal sensor voltage, depending on the sensor. The signals from the analog output AO1 are not wavelength- or zero- corrected.

The signal is measurement range dependent and can be calculated to:

 $U_{\text{out}}$  = 2.5 V  $\frac{\text{Measured Scale}}{\text{Full Scale Value}}$ 

<span id="page-18-3"></span>**AO1**: The AO1 (DA-15 Pin 4) delivers the amplified direct **real analog signal** without a Digital- Analog-Converter (DAC). Therefore, the AO1 delivers a proportional voltage for each measure ment range. The analog output voltage can range from -0.25 V to +2.5 V. The bandwidth is according the setting of the meter. The advantage of this real analog signal is its speed (up to 100kHz).The Analog Output Port is not wavelength- or zero- corrected.

**AO2**: The AO2 (DA-15 Pin 5) delivers a range independent voltage which is **DAC controlled**. The output voltage is proportional to a configured value in V/W. This constant can be adjusted via the OPM software or the SCPI/driver commands for custom made software. The constant can be set in the Thorlabs software OPM under the Settings tab: AO2 Responsivity. The signal of the AO2 is generated with a 16-bit DAC with an update rate of 1 kHz. The analog output voltage can range from -0 V to +2.5 V.

The analog signal following the DAC is of advantage when large signal dynamics are expected because the DAC range changes and the output signal stays largely the same.

## <span id="page-18-1"></span>**3.2.14 Autonomous Operation to Analog Output**

Power meters PM101 and PM101A can be run autonomously by only connecting a power sup ply and using analog output. In that case, no control device is required. For the PM101, both analog output ports can be used for autonomous operation.

## <span id="page-18-2"></span>**3.2.15 NTC Input**

To monitor the temperature in a test environment, the PM101 has an NTC Input (DA-15 Pin 14) which allows connection of an NTC thermistor. To connect the ground of the TSP-TH, please use one of the GND connectors DA-15 Pin 10 through Pin13. The measurement range is 0.1 – 100 k $\Omega$ . The set range R0 and the bandwidth B for the NTC thermistor can be adjusted in the OPM software or through SCPI commands. The default settings are 10  $k\Omega$  and 3988 K to dir-

ectly access the <u>[TSP-TH](#page-18-2)</u> I<sub>4</sub> temperature probe. The measurement range with the PM101 is then -10 °C to 80 °C with the TSP-TH.

## <span id="page-19-0"></span>**3.2.16 Power Supply**

All PM101x models use the USB port for power supply. Please provide an appropriate connection to a PC or power bank.

## **Note**

When operating the PM101 via the RS232 interface or completely autonomously via an analog output, the unit can either be powered with 5 V via the USB connector or with any supply in the range from +5 V to +36 V via the DA-15 connector (Pin 1 and Pin 9 (GND)). As an external power supply, we recommend the [DS5](https://www.thorlabs.com/newgrouppage9.cfm?objectgroup_id=8861#11144) 5 VDC regulated power supply.

## <span id="page-19-1"></span>**3.3 Software**

The PM101x is operated remotely from a PC, laptop or tablet.

## **Thorlabs OPM Software**

The Thorlabs Optical Power [Monitor](https://www.thorlabs.com/software_pages/ViewSoftwarePage.cfm?Code=OPM) (OPM) software provides a Graphical User Interface to view, log, and analyze measurement data. Download the OPM software package from the Thorlabs website, via this [link](https://www.thorlabs.com/software_pages/ViewSoftwarePage.cfm?Code=OPM), through the software tab on the product website, or through searching for the product name within the Thorlabs [software](https://www.thorlabs.com/navigation.cfm?Guide_ID=2191) website.

All information on software installation, device control and data management software can be found in the software manual directly downloaded [here](https://www.thorlabs.com/software/MUC/OPM/v1.0/TL_OPM_V1.0_web-secured.pdf).

## **Note**

Do not connect the PM101x prior to software installation!

## **Attention**

Exit all running applications on your PC as the installer may require a reboot of your PC during installation!

## **Custom Made Software**

The PM101x can also be run using custom made software. For this, please refer to the docu ment Write-Your-Own-Application (WYOA) for PM101x.

## <span id="page-19-2"></span>**3.3.1 Software Requirements**

All models of the PM101x can be run with the Thorlabs' OPM software.

Please find the requirements for the PC intended to be used for operation of the PM101x on the OPM [website.](https://www.thorlabs.com/software_pages/ViewSoftwarePage.cfm?Code=OPM)

## <span id="page-19-3"></span>**3.3.2 PM101x Specific Software Functions**

When using a PM101 power meter interface, the latest version of the OPM software shows several power meter specific functions. To see details, please also visit the OPM [manual.](https://www.thorlabs.com/software_pages/ViewSoftwarePage.cfm?Code=OPM)

## <span id="page-20-0"></span>**3.3.2.1 PM101 Specific Software Functions**

- 1. When a PM101x power meter is connected, the OPM software recognizes NTCs in the devices section. The OPM now allows users to adjust settings, view measurement results and to integrate the NTC measurements results in long-time monitoring experiments. For more information, please see the OPM manual.
- 2. When a PM101 is connected, it is possible to configure the analog AO2 portand display the output voltage.

## <span id="page-20-1"></span>**3.3.2.2 PM101A Specific Software Functions**

When a PM101A is connected, it is possible to configure the analog SMA port and display the output voltage.

## <span id="page-20-2"></span>**3.3.3 Sensor Calibration**

All models of the PM101x can be used to calibrate signal detected by Thorlabs Photodiode or Thermopile sensors to a known reference.

For this, please apply the Sensor Calibration Tool within the software Optical Power Monitor. To calibrate the sensor, please provide measured single point signal from a trusted reference sensor. The signal from the sensor to be calibrated is then adjusted and the calibration along with the serial number of the calibrated sensor and the calibration date are saved in the power meter EEPROM. Please see the manual of the OPM for more information.

## <span id="page-20-3"></span>**3.3.4 Firmware Update**

Please download the latest firmware from the PM101x website and use the Firmware Update Tool within the software Optical Power Monitor (OPM) in order to update the firmware of the PM101x. For more information, please see the manual of the OPM.

## <span id="page-20-4"></span>**3.4 Maintenance and Service**

Protect the PM101x from adverse weather conditions. The PM101x is notwater resistant.

## **Attention**

#### **To avoid damage to the instrument, do not expose it to spray, liquids or solvents!**

The unit does not need a regular maintenance by the user. It does not contain any modules and/or components that could be repaired by the user himself. If a malfunction occurs, please contact  $Thorlabs$   $\alpha$  for return instructions.

# <span id="page-21-0"></span>**4 Appendix**

# **4.1 Technical Data**

All technical data are valid at  $23 \pm 5^{\circ}$ C and  $45 \pm 15\%$  rel. humidity (non condensing)

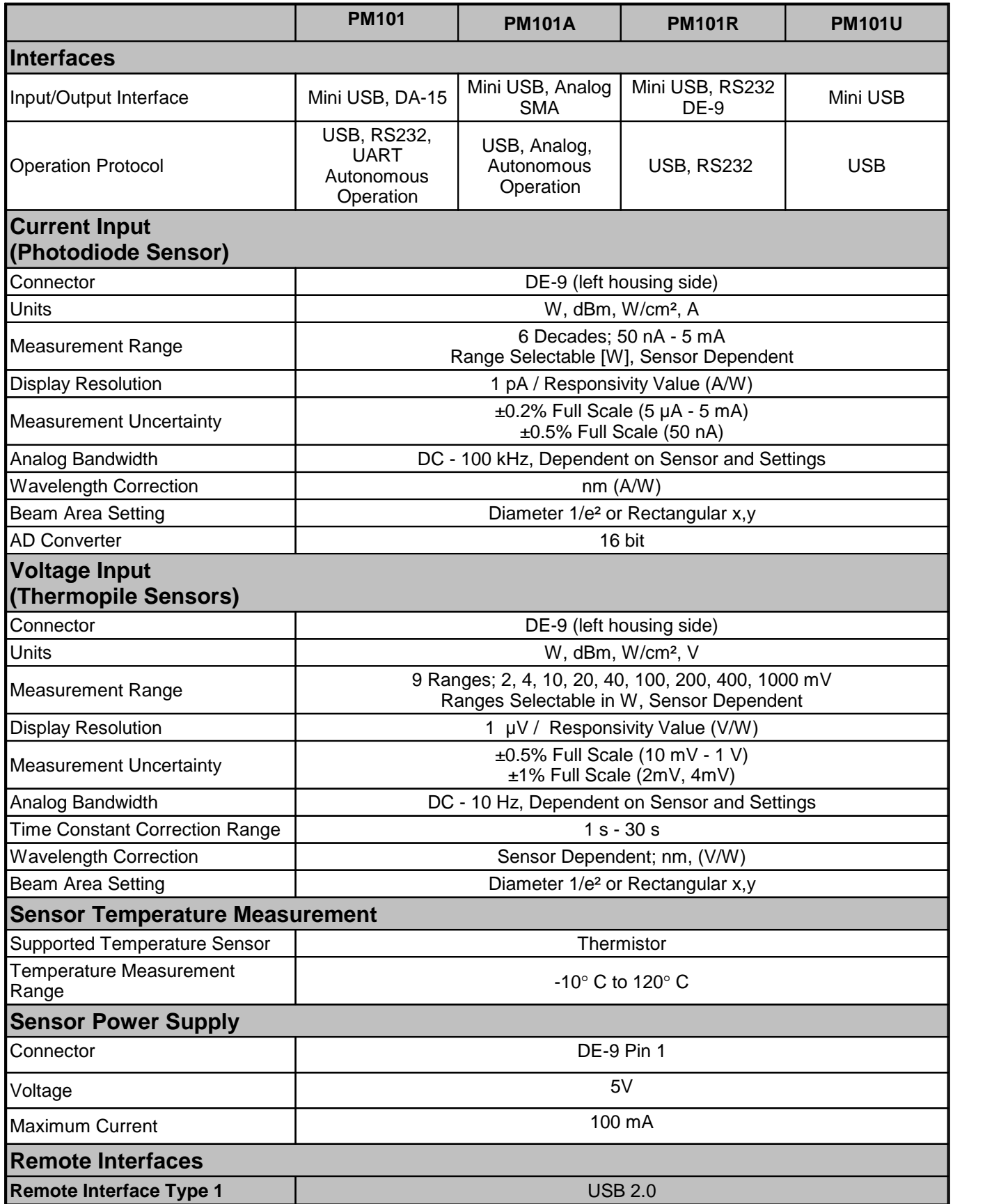

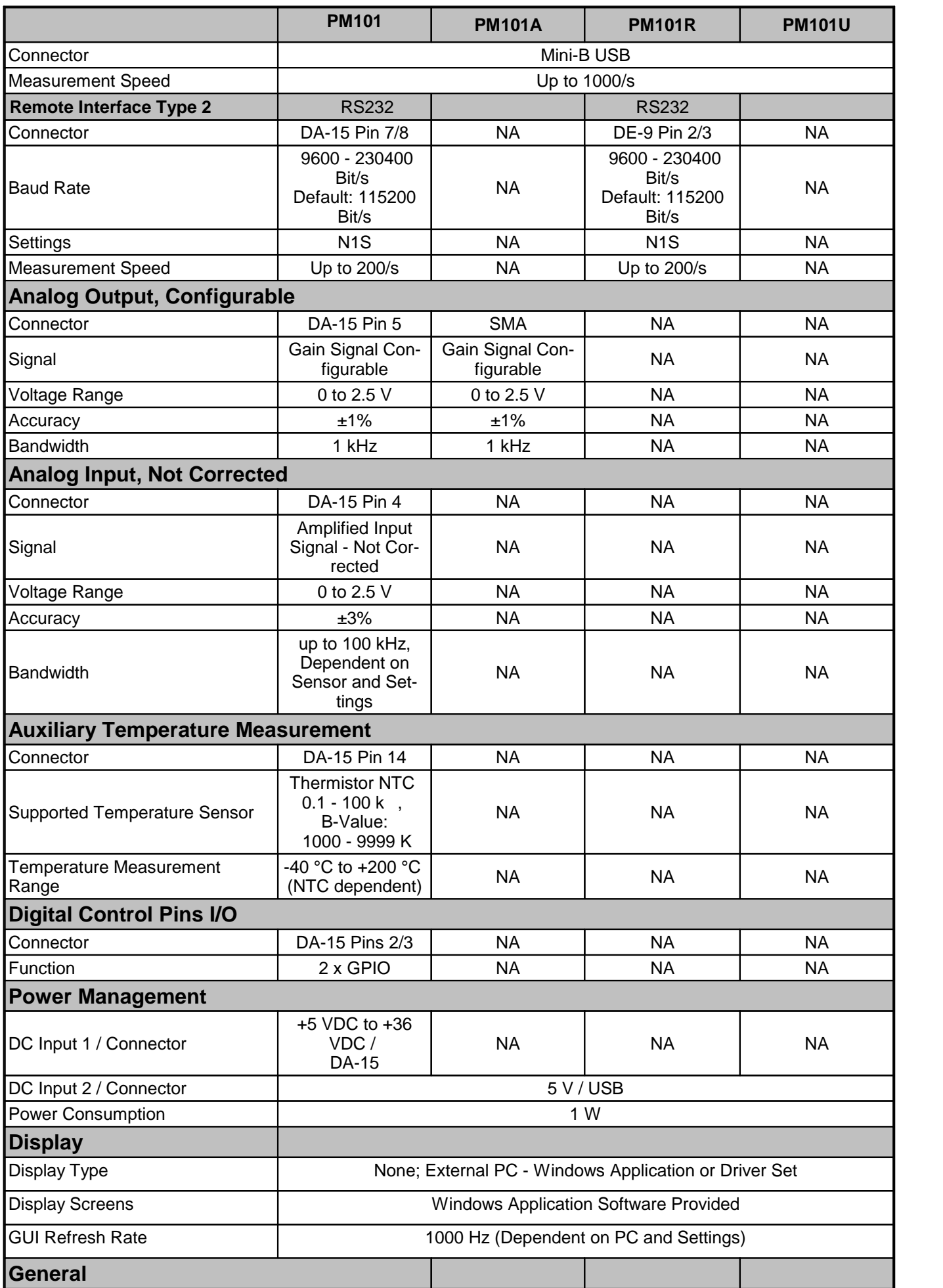

## PM101x

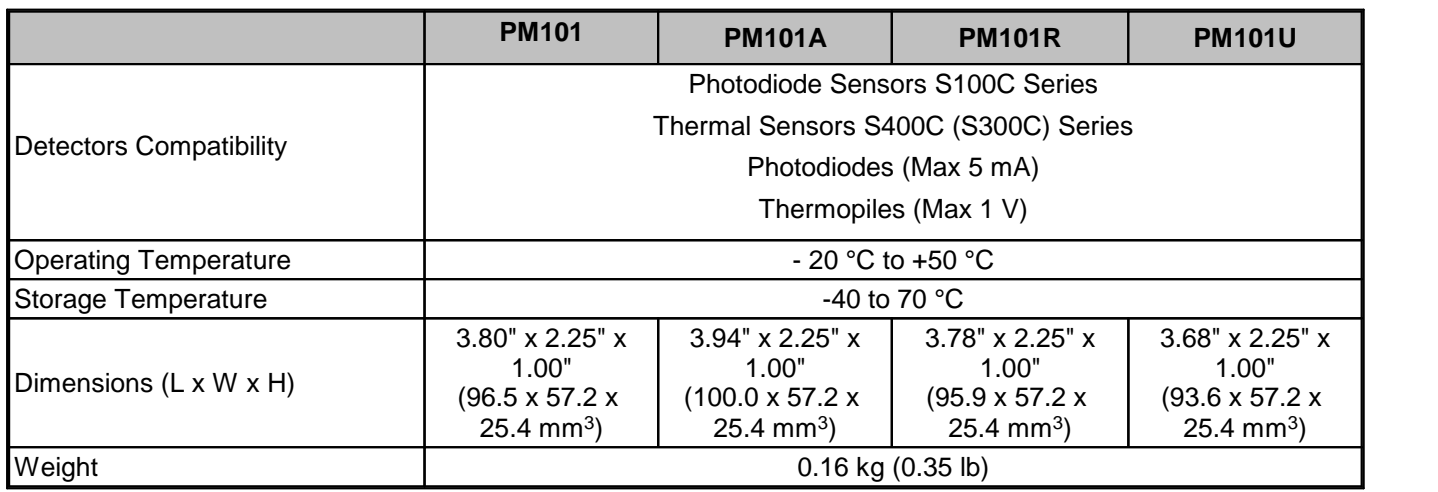

## <span id="page-24-0"></span>**4.2 Pin Assignment Output Connector**

<span id="page-24-1"></span>**PM101R**: PM101R has a serial DE-9 connector. The Pins are assigned as follows:

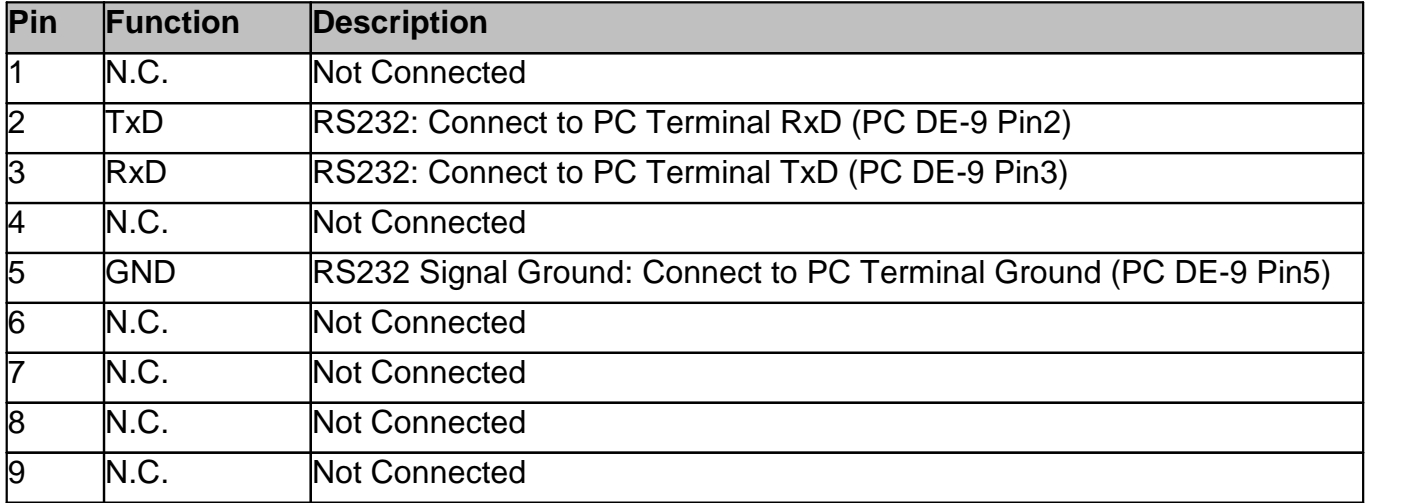

<span id="page-24-2"></span>**PM101**: PM101 has a universal DA-15 connector. The Pins are assigned as follows:

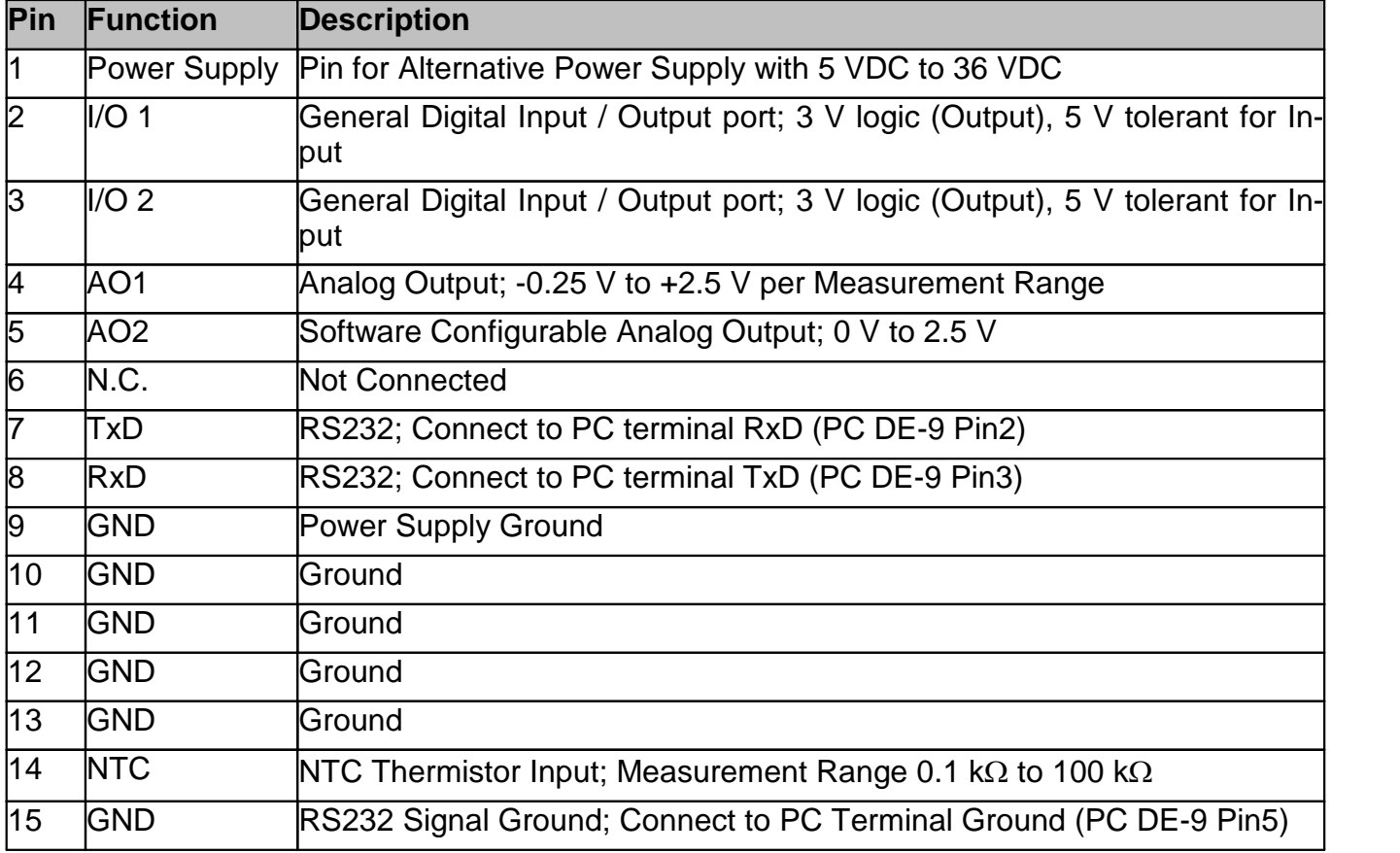

## <span id="page-25-0"></span>**4.3 Pin Assignment of the Sensor Connector**

The sensor connector allows the access of all Thorlabs "C-type" photodiode and thermal power sensors. The power meter intrface uses the sensor calibration data, stored in the sensor con nector, to calculate the corresponding actual power levels.

Additionally, the PM101x is capable to support custom made detectors. Please read the following instruction prior to connecting a self made sensor.

## **Warning**

Pin 2 is uniquely used for the EEPROM Digital I/O (memory in Thorlabs sensor heads) and MUST NOT be used. Connecting this Pin may cause malfunction of the PM101x.

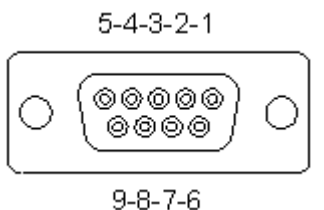

*Pin-out of the DE-9 female connector (female)*

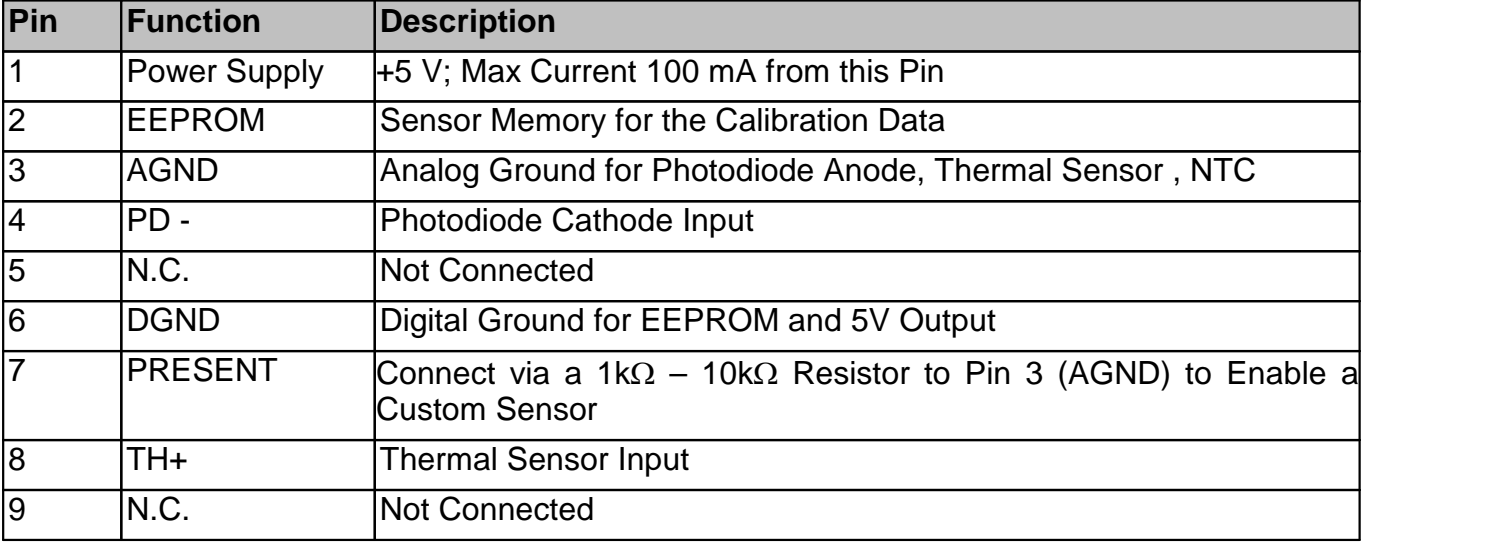

## <span id="page-25-1"></span>**4.4 Safety**

## **Attention**

The safety of any system incorporating the equipment is the responsibility of the assembler of the system.

All statements regarding safety of operation and technical data in this instruction manual will only apply when the unit is operated correctly as it was designed for.

The PM101x must not be operated in explosion endangered environments!

Only with written consent from Thorlabs may changes to single components be made or com ponents not supplied by Thorlabs be used.

All modules including control inputs / outputs and the sensor must be connected with duly shielded connection cables.

#### **Attention**

The following statement applies to the products covered in this manual, unless otherwise spe cified herein. The statement for other products will appear in the accompanying documentation.

#### **Note**

This equipment has been tested and found to comply with the limits for a Class B digital device, pursuant to Part 15 of the FCC Rules and meets all requirements of the Canadian Interference- Causing Equipment Standard ICES-003 for digital apparatus. These limits are designed to provide reasonable protection against harmful interference in a residential installation. This equipment generates, uses, and can radiate radio frequency energy and, if not installed and used in accordance with the instructions, may cause harmful interference to radio communications. However, there is no guarantee that interference will not occur in a particular installation. If this equipment does cause harmful interference to radio or television reception, which can be determined by turning the equipment off and on, the user is encouraged to try to correct the interference by one or more of the following measures:

- · Reorient or relocate the receiving antenna.
- · Increase the separation between the equipment and receiver.
- Connect the equipment into an outlet on a circuit different from that to which the receiver is connected.
- · Consult the dealer or an experienced radio/T.V. technician for help.

Thorlabs GmbH is not responsible for any radio television interference caused by modifications of this equipment or the substitution or attachment of connecting cables and equipment other than those specified by Thorlabs GmbH. The correction of interference caused by such unauthorized modification, substitution or attachment will be the responsibility of the user.

The use of shielded I/O cables is required when connecting this equipment to any and all optional peripheral or host devices. Failure to do so may violate FCC and ICES rules.

#### **Attention**

Mobile telephones, cellular phones or other radio transmitters are not to be used within the range of three meters of this unit since the electromagnetic field intensity may then exceed the maximum allowed disturbance values according to IEC 61326-1.

This product has been tested and found to comply with the limits according to IEC 61326-1 for using connection cables shorter than 3 meters (9.8 feet).

## <span id="page-26-0"></span>**4.5 Return of Devices**

This precision device is only serviceable if returned and properly packed into the complete ori ginal packaging including the complete shipment plus the cardboard insert that holds the en closed devices. If necessary, ask for replacement packaging. Refer servicing to qualified per sonnel.

## <span id="page-27-0"></span>**4.6 Manufacturer Address**

#### **Manufacturer Address Europe**

Thorlabs GmbH Münchner Weg 1 D-85232 Bergkirchen **Germany** Tel: +49-8131-5956-0 Fax: +49-8131-5956-99 [www.thorlabs.de](http://www.thorlabs.de) Email: [europe@thorlabs.com](mailto:europe@thorlabs.com)

#### **EU-Importer Address**

Thorlabs GmbH Münchner Weg 1 D-85232 Bergkirchen **Germany** Tel: +49-8131-5956-0 Fax: +49-8131-5956-99 [www.thorlabs.de](http://www.thorlabs.de) Email: [europe@thorlabs.com](mailto:europe@thorlabs.com)

# <span id="page-28-0"></span>**4.7 Certifications and Compliances**

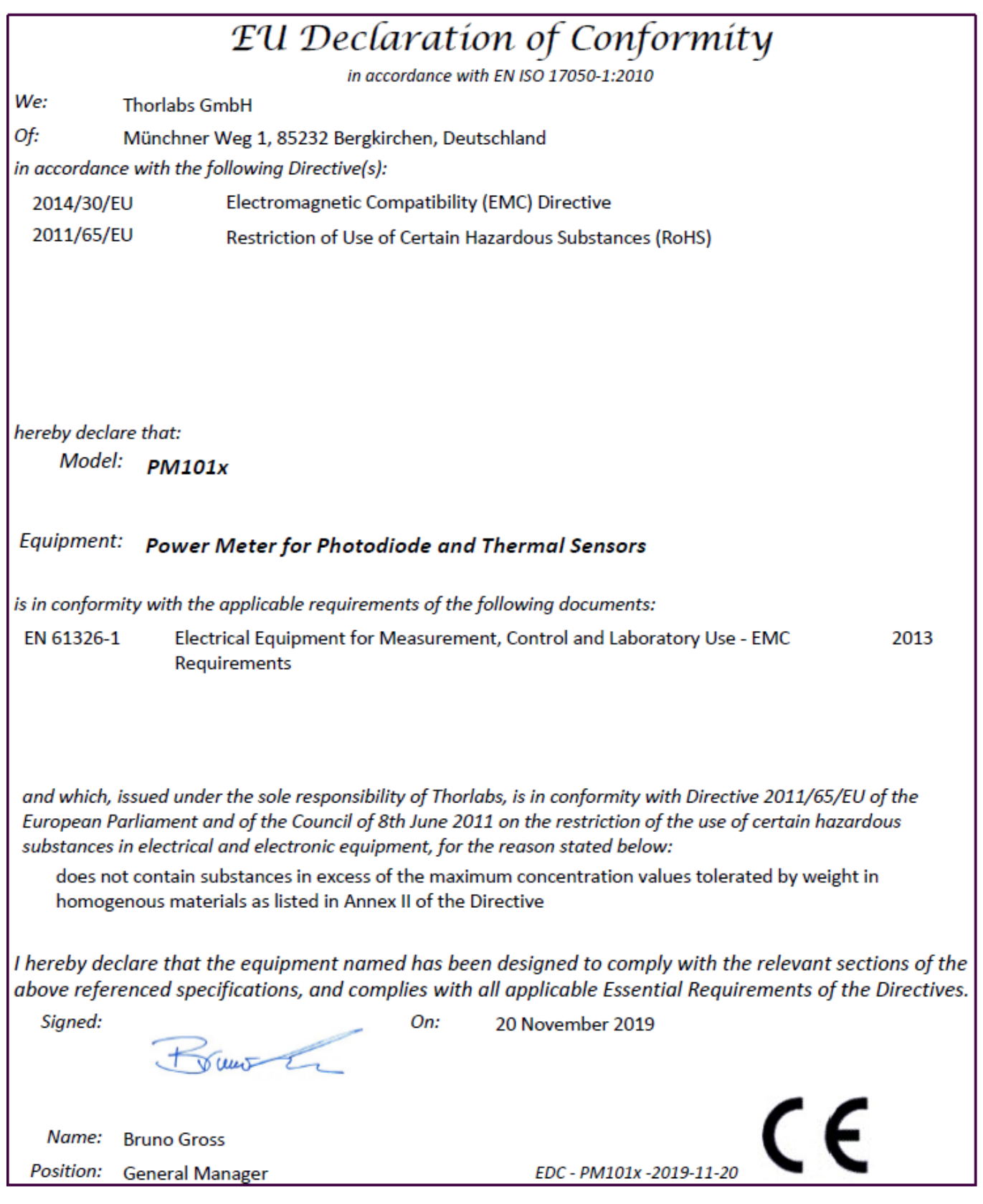

## <span id="page-29-0"></span>**4.8 Warranty**

Thorlabs warrants material and production of the PM101x for a period of 24 months starting with the date of shipment. During this warranty period Thorlabs will see to defaults by repair or by exchange if these are entitled to warranty.

For warranty repairs or service the unit must be sent back to Thorlabs. The customer will carry the shipping costs to Thorlabs, in case of warranty repairs Thorlabs will carry the shipping costs back to the customer.

If no warranty repair is applicable the customer also has to carry the costs for back shipment.

In case of shipment from outside EU duties, taxes etc. which should arise have to be carried by the customer.

Thorlabs warrants the hard- and/or software determined by Thorlabs for this unit to operate fault-free provided that they are handled according to our requirements. However, Thorlabs does not warrant a fault free and uninterrupted operation of the unit, of the software or firmware for special applications nor this instruction manual to be error free. Thorlabs is not liable for consequential damages.

## **Restriction of Warranty**

The warranty mentioned before does not cover errors and defects being the result of improper treatment, software or interface not supplied by us, modification, misuse or operation outside the defined ambient stated by us or unauthorized maintenance.

Further claims will not be consented to and will not be acknowledged. Thorlabs does explicitly not warrant the usability or the economical use for certain cases of application.

Thorlabs reserves the right to change this instruction manual or the technical data of the de scribed unit at any time.

## <span id="page-29-1"></span>**4.9 Copyright and Exclusion of Liability**

Thorlabs has taken every possible care in preparing this document. We however assume no liability for the content, completeness or quality of the information contained therein. The content of this document is regularly updated and adapted to reflect the current status of the hardware and/or software. We furthermore do not guarantee that this product will function without errors, even if the stated specifications are adhered to.

Under no circumstances can we quarantee that a particular objective can be achieved with the purchase of this product.

Insofar as permitted under statutory regulations, we assume no liability for direct damage, indirect damage or damages suffered by third parties resulting from the purchase of this product. In no event shall any liability exceed the purchase price of the product.

Please note that the content of this document is neither part of any previous or existing agreement, promise, representation or legal relationship, nor an alteration or amendment thereof. All obligations of Thorlabs result from the respective contract of sale, which also includes the complete and exclusively applicable warranty regulations. These contractual warranty regulations are neither extended nor limited by the information contained in this document. Should you require further information on this product, or encounter specific problems that are not discussed in sufficient detail in the document, please contact your local Thorlabs dealer or system installer.

All rights reserved. This document may not be reproduced, transmitted or translated to another language, either as a whole or in parts, without the prior written permission of Thorlabs.

Copyright © Thorlabs 2022. All rights reserved.

## <span id="page-30-0"></span>**4.10 Thorlabs Worldwide Contacts - WEEE Policy**

For technical support or sales inquiries, please visit us at <https://www.thorlabs.com/locations.cfm> for our most up-to-date contact information.

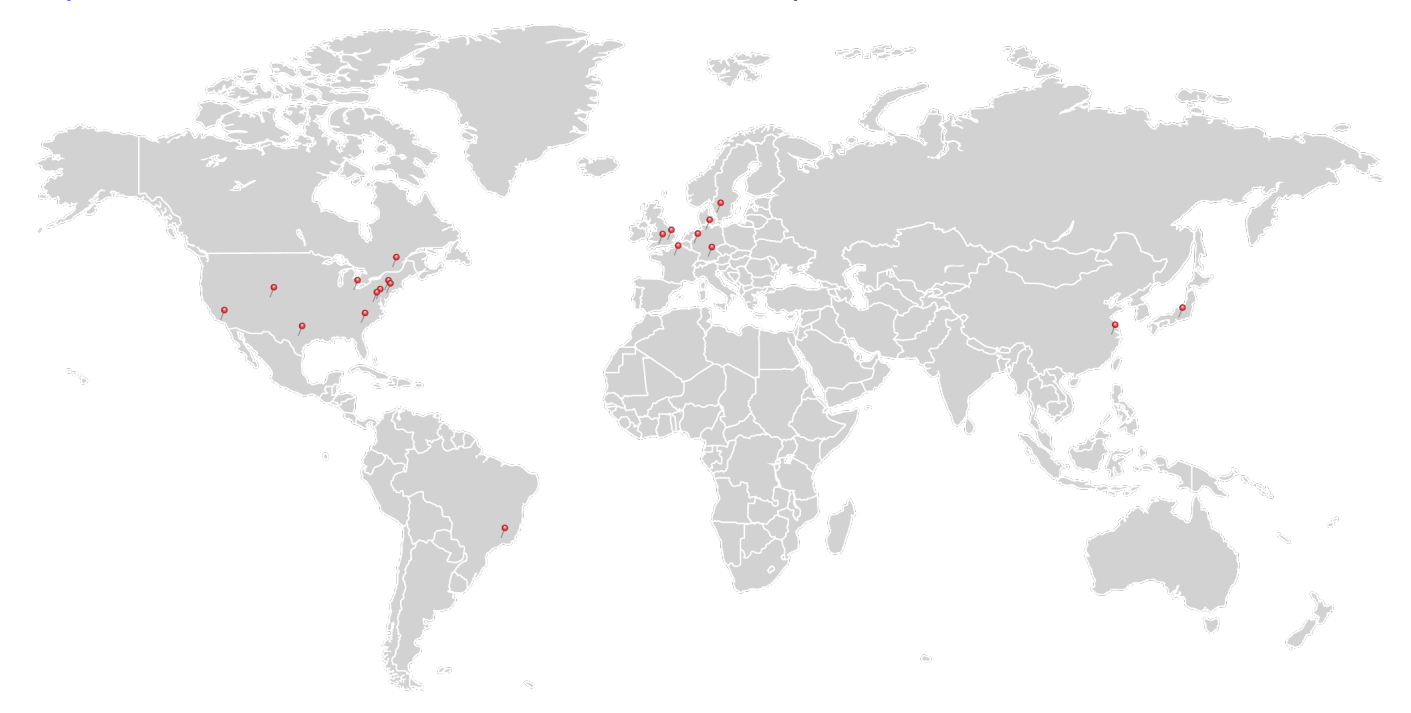

#### **USA, Canada, and South America**

Thorlabs, Inc. sales@thorlabs.com techsupport@thorlabs.com

## **Europe**

Thorlabs GmbH europe@thorlabs.com

#### **France**

Thorlabs SAS sales.fr@thorlabs.com

**Japan** Thorlabs Japan, Inc. sales@thorlabs.jp

## **Thorlabs 'End of Life' Policy (WEEE)**

## **UK and Ireland**

Thorlabs Ltd. sales.uk@thorlabs.com techsupport.uk@thorlabs.com

## **Scandinavia**

Thorlabs Sweden AB scandinavia@thorlabs.com

## **Brazil**

Thorlabs Vendas de Fotônicos Ltda. brasil@thorlabs.com

#### **China**

Thorlabs China chinasales@thorlabs.com

Thorlabs verifies our compliance with the WEEE (Waste Electrical and Electronic Equipment) directive of the European Community and the corresponding national laws. Accordingly, all end users in the EC may return "end of life" Annex I category electrical and electronic equipment sold after August 13, 2005 to Thorlabs, without incurring disposal charges. Eligible units are marked with the crossed out "wheelie bin" logo (see right), were sold to and are currently owned by a company or in stitute within the EC, and are not dissembled or contaminated. Contact Thorlabs for more information. Waste treatment is your own responsibility. "End of life" units must be returned to Thorlabs or handed to a company specializing in waste recovery. Do not dispose of the unit in a litter bin or at a public waste disposal site. It is the users responsibility to delete all private data stored on the device prior to disposal.

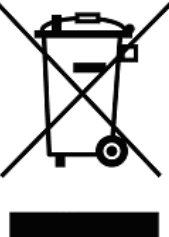

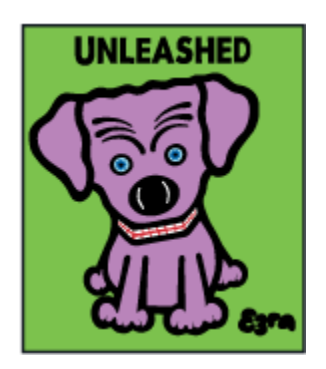

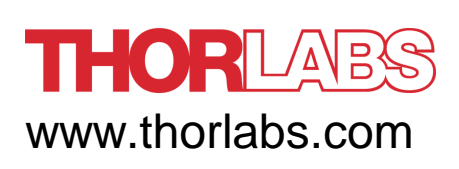